**[曹皓](https://zhiliao.h3c.com/User/other/0)** 2006-09-01 发表

## **S6500交换机上isolate-user-vlan的配置**

## 一、**组网需求:**

1) Switch A交换机下接Switch B、Switch C交换机, 要求从Switch A上看, Switch B、 Switch C发出的报文都是不带VLAN Tag的,无需考虑下层交换机的VLAN配置。

2) Switch B上的VLAN 5为isolate-user-VLAN,包含上行端口Ethernet1/0/1和两个Sec ondary VLAN: VLAN 2和VLAN 3, VLAN 3包含端口Ethernet1/0/2, VLAN 2包含端口 Ethernet1/0/5。

3) Switch C上的VLAN 6为isolate-user-VLAN,包含上行端口Ethernet1/0/1和两个Sec ondary VLAN: VLAN 3和VLAN 4, VLAN 3包含端口Ethernet1/0/3, VLAN 4包含端口 Ethernet1/0/4。

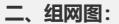

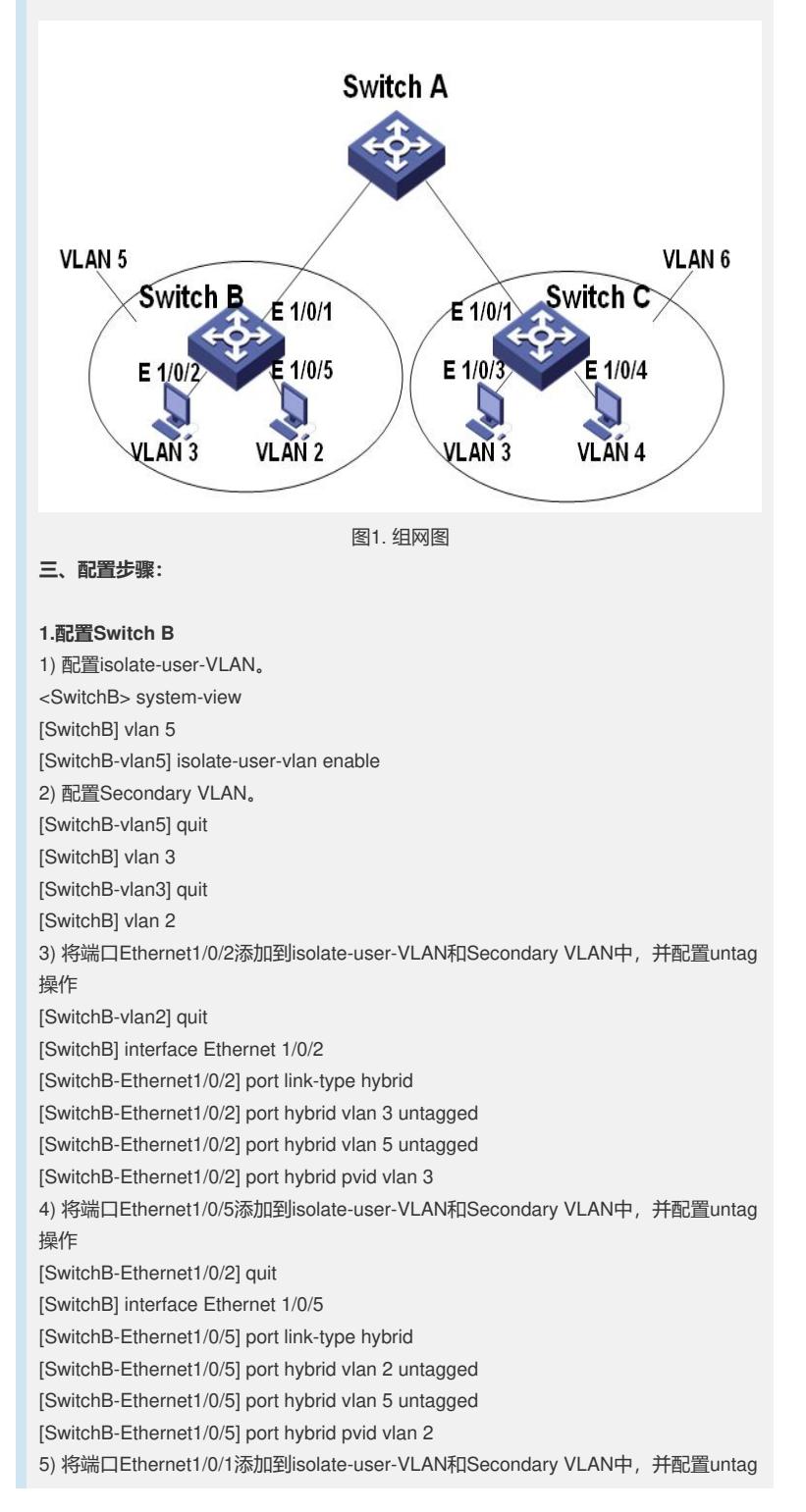

[SwitchB-Ethernet1/0/5] quit [SwitchB] interface Ethernet 1/0/1 [SwitchB-Ethernet1/0/1] port link-type hybrid [SwitchB-Ethernet1/0/1] port hybrid vlan 2 untagged [SwitchB-Ethernet1/0/1] port hybrid vlan 3 untagged [SwitchB-Ethernet1/0/1] port hybrid vlan 5 untagged [SwitchB-Ethernet1/0/1] port hybrid pvid vlan 5 6) 配置isolate-user-VLAN和Secondary VLAN间的映射关系。 [SwitchB-Ethernet1/0/1] quit [SwitchB] isolate-user-vlan 5 secondary 2 to 3 **2.配置Switch C** 1) 配置isolate-user-VLAN。 <SwitchC> system-view [SwitchC] vlan 6 [SwitchC-vlan6] isolate-user-vlan enable 2) 配置Secondary VLAN。 [SwitchC-vlan6] quit [SwitchC] vlan 3 [SwitchC-vlan3] vlan 4 3) 将端口Ethernet1/0/3添加到isolate-user-VLAN和Secondary VLAN中,并配置untag 操作 [SwitchC-vlan4] quit [SwitchC] interface Ethernet 1/0/3 [SwitchC-Ethernet1/0/3] port link-type hybrid [SwitchC-Ethernet1/0/3] port hybrid vlan 3 untagged [SwitchC-Ethernet1/0/3] port hybrid vlan 6 untagged [SwitchC-Ethernet1/0/3] port hybrid pvid vlan 3 4) 将端口Ethernet1/0/4添加到isolate-user-VLAN和Secondary VLAN中,并配置untag 操作 [SwitchC-Ethernet1/0/3] quit [SwitchC] interface Ethernet1/0/4 [SwitchC-Ethernet1/0/4] port link-type hybrid [SwitchC-Ethernet1/0/4] port hybrid vlan 4 untagged [SwitchC-Ethernet1/0/4] port hybrid vlan 6 untagged [SwitchC-Ethernet1/0/4] port hybrid pvid vlan 4 5) 将端口Ethernet1/0/1添加到isolate-user-VLAN和Secondary VLAN中,并配置untag 操作 [SwitchC-Ethernet1/0/4] quit [SwitchC] interface Ethernet 1/0/1 [SwitchC-Ethernet1/0/1] port link-type hybrid [SwitchC-Ethernet1/0/1] port hybrid vlan 3 untagged [SwitchC-Ethernet1/0/1] port hybrid vlan 4 untagged [SwitchC-Ethernet1/0/1] port hybrid vlan 6 untagged [SwitchC-Ethernet1/0/1] port hybrid pvid vlan 6 6) 配置isolate-user-VLAN和Secondary VLAN间的映射关系。 [SwitchC-Ethernet1/0/1] quit [SwitchC] isolate-user-vlan 6 secondary 3 to 4 经过上述配置,Switch A可以接收到Switch B和Switch C发出的报文,而且全部是不 携带VLAN Tag的报文。Switch B和Switch C各自配置的VLAN 3之间由于在到达A处理 时已经去除了VLAN Tag,所以不能够通信,这就使下层交换机拥有仅本地有效的VLA N配置,从而达到了节约全局VLAN资源的目的。

操作